## **Handleiding met voorbeeldschermen van de verzuimmodule Magister**

Klik in de Magister-app op het menu-item 'Afwezigheid' (**ververs eventueel deze pagina**), klik op 'Melden' en doorloop de volgende schermen.

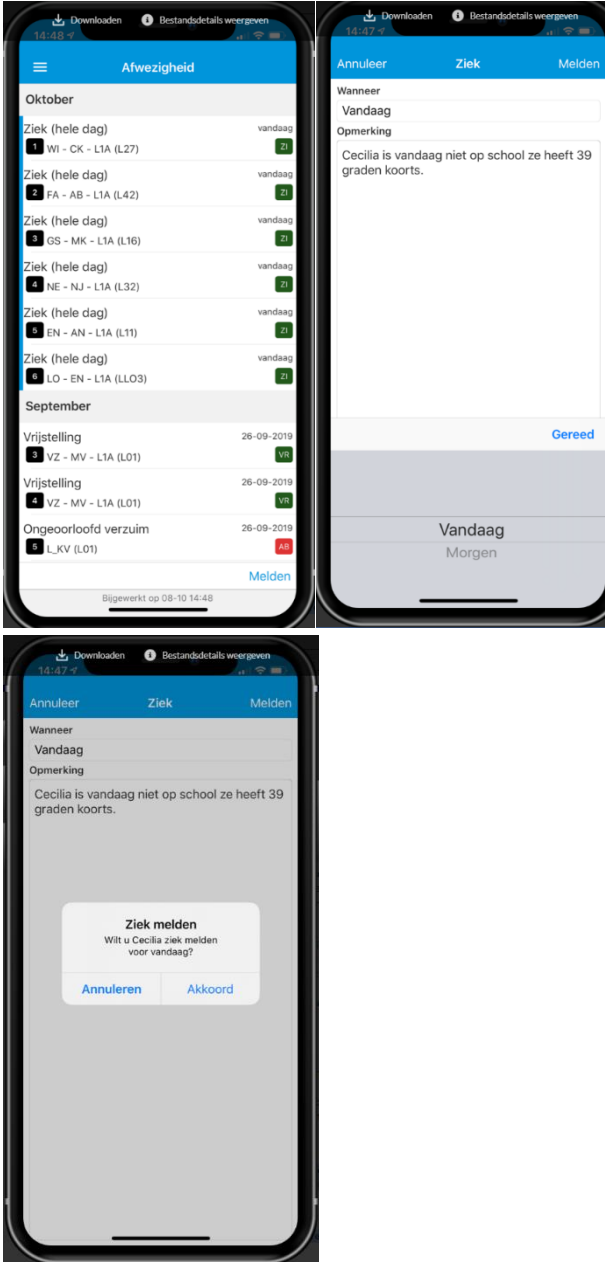

Scherm 1 Scherm 2 Scherm 3

**Scherm 1**: Geef aan of u uw kind voor 'vandaag' of 'morgen' ziek meldt en geef eventueel bij 'Opmerking' een toelichting. Als alles correct is ingevuld klikt u op 'Gereed' en rechtsboven op 'Melden'

**Scherm 2**:. Magister zal vervolgens vragen of u akkoord gaat met het ziekmelden van uw kind.

**Scherm 3**: Zodra u heeft bevestigd, ziet u direct in het 'Afwezigheidsscherm' terug dat uw kind ziek is gemeld.

## **Aandachtspunten:**

- U kunt uw kind alleen ziek melden voor vandaag (vóór 08.30uur) of morgen.
- Dat betekent dat als uw kind meerdere dagen ziek is, er dagelijks opnieuw ziekgemeld moet worden.
- Bij ziekmelden voor vrijdag (vóór 8.30 uur), kan dit uitsluitend voor de vrijdag en niet voor de maandag daaropvolgend.
- Een ziekmelding op zaterdag doen is niet mogelijk;
- Bij ziekmelden op zondag, kan dit uitsluitend voor de maandag;
- De ziekmelding wordt alleen geregistreerd op roosteruren;
- Als er geen roosteruren zijn, krijgt u een melding;
- Ziekmeldingen via Magister worden met de code ZO (ziekmelding door ouder) geregistreerd;
- Ziekmeldingen zijn terug te zien onder 'afwezigheid';
- Ziekmeldingen kunnen niet zelf door u worden verwijderd.